1. Enable the audio mirroring on macOS by clicking the speaker icon on MirrorOp Sender. It will pop up a message box for you to download and install Soundflower driver.

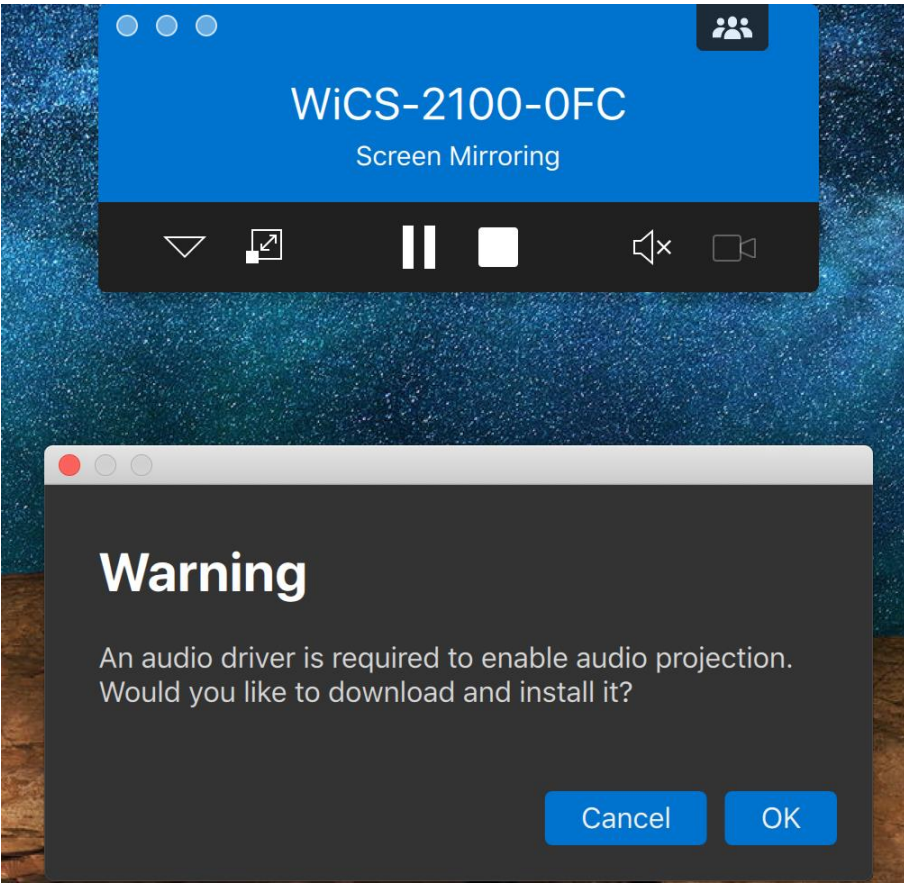

2. Install Soundflower driver step by step

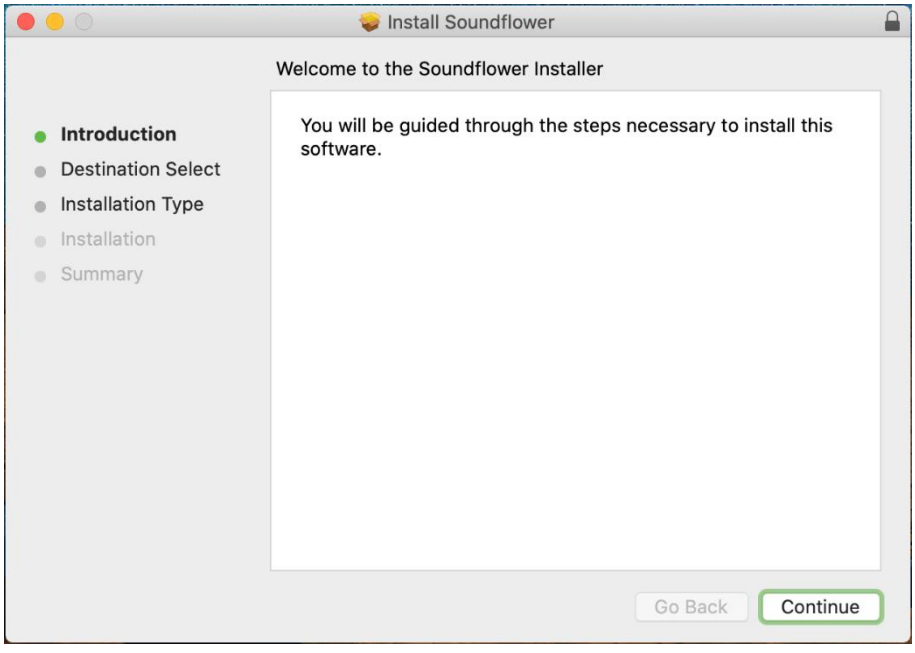

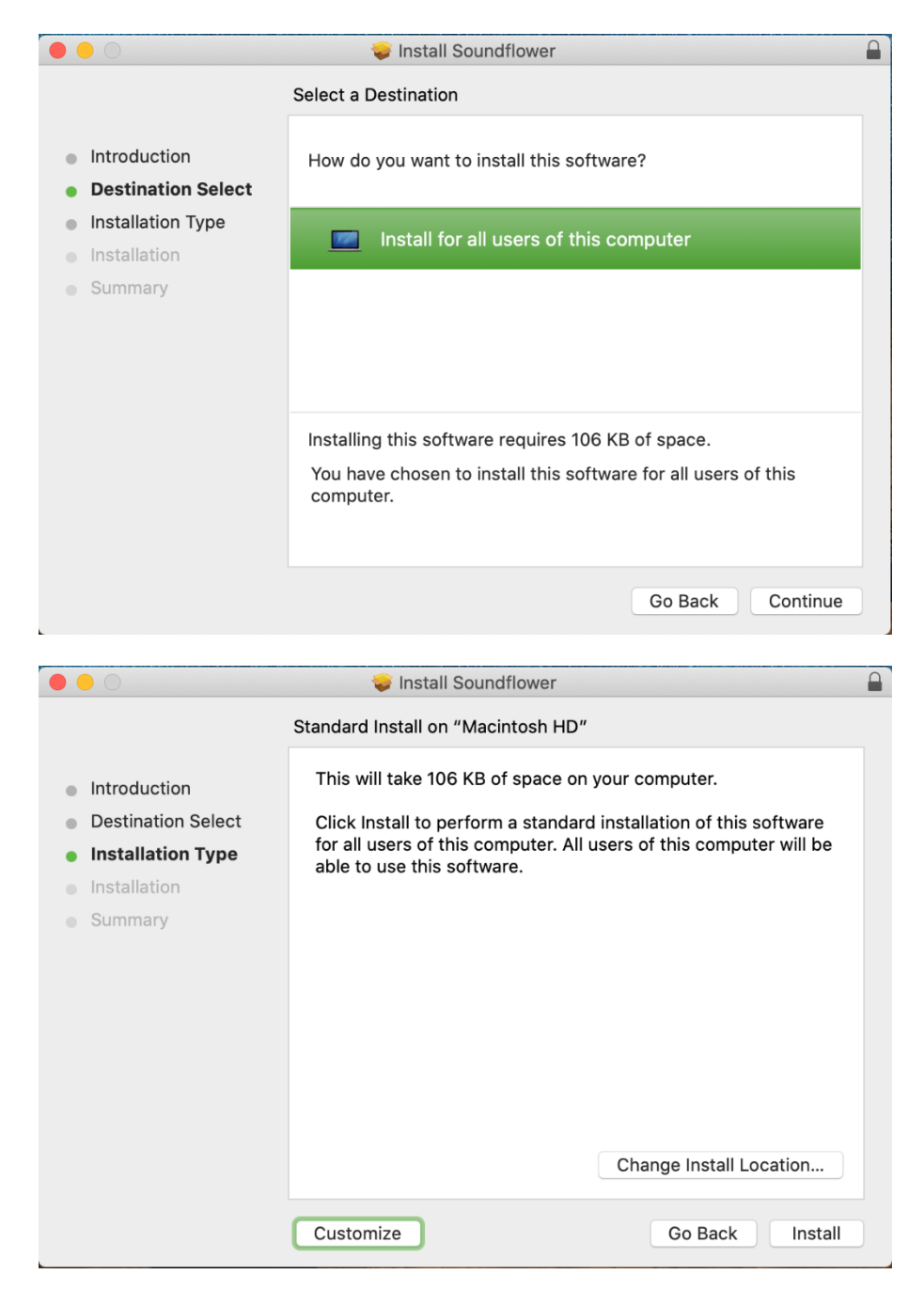

3. Please allow installer.app to access files in your Download folder to continue installation.

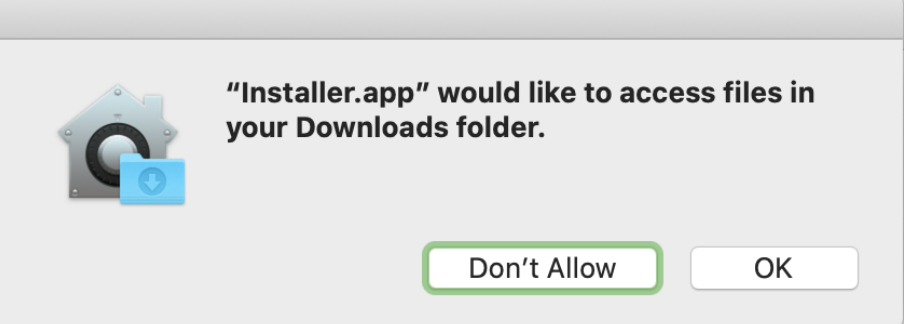

## 4. Installation complete.

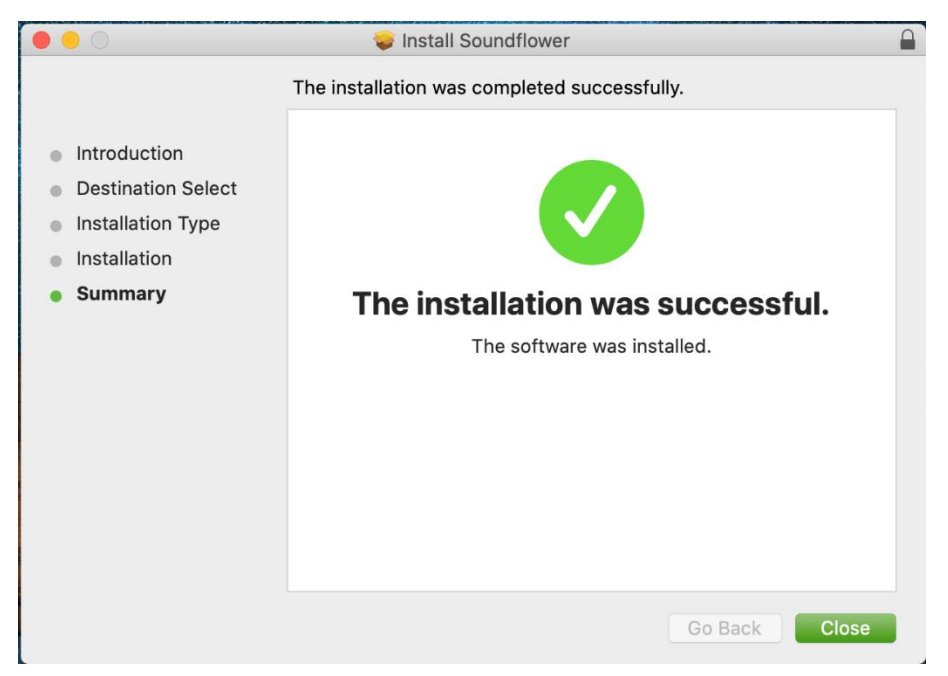